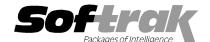

# Adagio® Ledger 9.0C (2010.04.05) Release Notes

The most up-to-date compatibility information is on the Product Compatibility Info link at www.softrak.com.

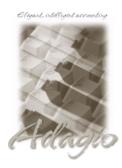

#### Adagio

BankRec 6.8B - 8.1B Checks 6.8A - 8.1B Crystal Reports® 8.5 for Adagio DataCare 8.1A FX 8.1B - 8.1C GridView 6.8A - 9.0B Inventory 6.8A - 8.1B Invoices 6.8A - 8.1B JobCost 6.8B - 8.1B Lanpak 9.0B

MultiCurrency 8.0A - 8.1A

ODBC 9.0A OLEDB 6.8A – 8.0A OrderEntry 6.8A - 8.1C Payables 6.8A - 8.1B Purchase Orders 8.1A Receivables 6.8A – 9.0A SalesCQ 8.1A Time&Billing 6.8A - 8.1B

#### Other

CaseWare® Working Papers™
2008 and higher
MS Office 2003, 2007
MS Windows XP, Vista, 7

# Enhancements and revisions in Adagio Ledger 9.0C (2010.04.05)

The changes and improvements to Adagio Ledger with this release are significant. To make it easier to review the various changes that have been made, we have grouped them by function in this release note. The Financial Reporter changes and improvements are listed separately from General Ledger.

# **General Ledger**

- ◆ Fully compatible with Windows 7.
- Added new function User Preferences under the File menu. It allows you to set certain options by user that were previously global, including options previously found under File | Options, Reports | Report Options and from the Company Profile (company background color and On Start-up functions). The preferences can optionally be set for all users and preferences can be printed. If no individual user preferences have been set up for a user, all preferences originally set for the Adagio System Administrator, user SYS, will be used.
- ◆ The option 'Auto-advance smart finder' has been added (in the User Preferences function). It controls whether the focus is on the previously found grid or on the search criteria field when the smart finder is opened. Select the option if you want focus to be on the next row in the grid, allowing you to press F6, Enter and march through the found list. Turn it off if you usually want to search by a new criteria each time the smart finder is invoked. In either case the position is advanced in the grid each time the finder is opened.
- ◆ The option 'Implied decimal' has been added (in the User Preferences function). Turn the option on if you want a decimal automatically entered before the last two digits. For example, typing 400 in an amount field and tabbing to the next field will result in the number being changed to 4.00; typing 400.00 and tabbing to the next field will leave the number as 400.00. With the option off, typing in 400 will result in the number being changed to 400.00 (the behavior in previous versions). Percent fields and exchange rate fields are not affected by this setting. The setting is by Adagio user, for all companies, and when set in any Adagio module, it is set for all Adagio module versions that support it.
- Added an Excel Direct button to more grids, including Edit Accounts, Edit Account History, Edit Budgets, Edit Forecasts and View Accounts. Use the 'Enable SF Export' option in Edit User to enable or disable the Excel Direct button.
- ◆ Excel Direct now has a progress bar and cancel for use on grids with a very large number of rows.
- ◆ Excel Direct (from finders, smart finders and from grids in some modules) can be configured to export an ASCII CSV file (instead of sending data direct to Excel) and start an application that automatically opens the file. This allows export when Excel is not installed and provides support for other spreadsheets such as OpenOffice.org. Note that unlike Excel Direct there is no formatting with CSV. To enable this functionality, entries must be made manually in the file \softrak\system\ssi2xl.ini. Refer to the Readme help for details.
- ◆ The Help | About dialog now has a 'System Info' tab showing the version and path to various DLLs used by the program.
- The Source Code GL-JE is automatically created when a new databases is created.

 The warning message displayed when opening a database with a date outside the Fiscal Year now indicates the current Fiscal Year.

#### **Edit Accounts**

- The Edit and View Account screen is now sizeable, allowing for more lines to be shown on notes, reallocations and currencies grids.
- ◆ Alt Keys have been added for tabs on the Edit and View Account screens.

#### **Edits**

- Options have been added to the Company Profile, Options tab, to allow you to lock budgets and/or forecasts in the current and/or next year to prevent them from being edited. Depending on what is locked you may not see the Clear or Copy button on the Edit budgets/forecasts grid. If you are editing then years which are locked cannot be selected in the edit budgets target fiscal year screen. Import will display an error if you attempt to import budget or forecast figures when they are locked.
- Update budget by Annual Total or Constant Amount changes the amount to zero when the when next account is accessed.

#### Inquiries

- The View Transaction/Budget inquiry grid can now be set to show active accounts only.
- ◆ In the View GL Entry in the View Transactions function. In the View Transactions function, the performance to view the first GL entry in the session has been significantly improved and may be 10 times or more faster across a network on a large database.

## **Batch Entry**

- ◆ A Recover Batch function has been added to the Maintenance menu. This function can be used to recover a batch in the current year that was accidentally deleted or one that was previously posted.
- Added the option 'Recalculate period based on date' to the copy batch and copy batch entry functions. This is useful at year end
  when you may have transactions where the dates are correct but the fiscal period has been set to 99 or 12 because the Next Year
  has not been created yet.
- Added the option 'Warn if entry days away' to the Company Profile, Batch Options tab. Batch entry warns you if a transaction date varies more than this number days from the date used when starting Adagio Ledger.
- The background color of the Edit Batches screens can be set for the Current and Next Year to help differentiate them and prevent accidentally entering (and posting) in the wrong year. The background color of the Edit Archive Batches screen can also be set. The colors are set in the Company Profile on the Batch Options tab. In addition, if the Next Year is open, the Fiscal Year is displayed in the window title of the Current and Next Year edit batches screens.
- ◆ In the Batch Unpost function, if you are not deleting the transactions originally posted with the batch (i.e. the 'Delete entries from posted?' option is off), the UnPost button changes to Restore, to indicate you are restoring (i.e. making a copy of) the original batch.
- ◆ The Description 2 field from the first detail is now available in the Column Editor for the Edit Batch Entries grid.
- ◆ A warning is now displayed in batch entry if the date of a transaction is outside the date range of the fiscal period it's assigned to.
- ♦ A message can now be displayed in batch entry if the transaction date is in a closed period. The option 'Validate closed periods' in the Company Profile, on the Batch Options tab, can be set to 'Warn only', 'Disallow', or left blank. 'Warn only' will display a warning when the transaction is saved and allow you accept or change the date. 'Disallow' will display an error and you will not be able to save the transaction. If the option is left blank no warnings or errors will be displayed. Note: Posting always respects fiscal period that have been closed.
- A batch can be set to 'Auto Reverse'. Auto Reverse batches automatically post a reversing entry into the next period. They are useful for payroll and other accruals. The date is set to first day of the next period. The option can be set when you create a new batch or on the Rename Batch dialog. Note: You may not create an Auto Reverse batch for the last period in the fiscal year.
- ♦ Added the option 'Skip 2nd entry description' in the Company Profile, Batch Options tab, to help speed up batch entry by not visiting the second description field (added in Ledger 9.0A) while tabbing through fields on the batch detail entry screen. The field can still be visited by clicking on it.
- ♦ When you click OK on entry that is out of balance, the warning displayed now allows you to say OK accept it or Edit to allow you to change it, rather than just closing the entry after the warning.
- Added new option 'Auto Advance' on the batch entry screen to help speed up entry by auto editing the next existing detail if you say OK to the current one (if say Cancel it stays on the same entry). This new option does the same thing that turning on 'Auto add batch entry details' in File | Options did in previous versions, plus it auto advances to the next detail when an entry is being

- edited. Therefore the original option has been removed and is not included in the new User Preferences function that includes the options previously found in File | Options.
- Added new option 'Visit amounts first?' on the batch entry screen to help speed up entry when editing existing details and you are
  just changing the amounts in an archive or restored archive batch.
- ◆ The 'Visit all fields?' and 'Auto-balance entry' settings in batch entry, as well as the new 'Auto Advance' 'Visit amounts first' options, are now remembered (by Adagio user).

## **Posting**

- Users can now post batches while other users are entering batches or printing reports (only while a report is printing or being previewed, but not while the work file is being created).
- ♦ Batches can now be provisionally posted without having to be set 'Ready to Post'. Forcing a batch to be set 'Ready to Post' in order to post it provisionally allowed a batch that you probably didn't want to post for real to be exposed to exactly that possibility.
- Running Debit and Credit totals of all entries in the batch are now shown on the batch entry screen.

### Reports

- Added 'Report Preview Options' in the File | Options function to allow you to set the default zoom factor and preview window state
  (full screen or partial screen) for previewing reports to screen. These settings are saved by workstation. Note: this applies to
  previewing reports only (but not previewing financial statements).
- Report printing performance has been improved when data is on a network drive.
- The 'Ready to Post' status now appears on the Batch Listing report. The status of the new 'Auto Reverse' setting is also shown.
- ◆ The focus is now on the Starting field on the Detail Listing and other report dialog screens, rather than the Print button.
- The Active status field has been added to the Departments report.

#### Maintenance

- ◆ Added 'Close/Open Period' function in the Maintenance menu. Based on the login date, the function will close the period you are in and open the next period, even if it is period 1 of the next year. Works for both 12 and 13 period companies.
- ◆ The 'Close Income/Expense Acct' function now displays a warning if you attempt to run the function and you haven't yet run the 'Create Next Fiscal Year' function?
- The Close Current Fiscal Year function now offers to backup data before proceeding.
- Added the option 'Auto open next period days in advance' to the Company Profile, Options tab. If you regularly close periods in the Fiscal Calendar that you don't want to be posted to, set this option to the number of days before you want the next period to be opened for posting.
- ◆ Added option 'Allow G/L Consolidation' to the Company Profile, Options tab. If turned on (the default), the Consolidate Posted Transactions menu option is visible on the Maintenance menu; otherwise, it is not visible even to those users granted access within Security Groups. This prevents users from accidentally running this function.

## **Data Integrity Check**

◆ The speed of the Application Integrity Check (phase 2) of the Integrity Check is significantly faster.

### Import / Export

- The Clone Company function now allows you to change the fiscal calendar of the new database to different new year end and number of fiscal periods.
- ♦ The Export Budgets and Export Forecasts functions now include the Description field.
- ◆ Import/Export supports Excel® 2007 format (.xlsx) allowing for greater than 65,535 rows in import and export files. Spreadsheets no longer need to be saved in Excel 97-2003 format (.xls) before they can be imported.

## Fixes in Ledger 9.0C

- The 'Last access' date was not updated if the program was started from the Adagio menu of another application or from an icon with parameters that bypassed the login screen. Therefore the field was not up to date on the login screen the next time you started the program.
- ♦ If there are errors during any import function, the error message dialog displaying the error (e.g. "Errors have been written to the log file C:\softrak\data\xxIMPERR.ddd.") now allows you to view or print the log file.

- ♦ Reports could not be printed to certain printers at some sites but this was very rare. One in particular was the HP2015. Financial reports were not a problem.
- ◆ Reports could not be printed to file with the AdobePDF printer driver after installing an Adobe® Reader® update released in January 2010.
- When the Detail Listing report was printed for an account that does not have any posted transactions for the prior year but does have net changes in the Account History it just showed an opening and closing balance but not the net change in each period.
- Old formats such as Lotus, Dbase and Clipper that are almost never used any more were removed from import / export templates in Ledger 9.0B (2009.07.13). The old formats may now be manually turned back on for sites that need them.
- ♦ When a new database was created with Ledger 9.0B (2009.04.30) or (2009.07.13), the Detail Listing report and the View Transactions drilldown function did not show the first half of the very first posted transaction, resulting in an out of balance condition. The database was correct and subsequent transactions were okay. Previously created databases did not have problem.
- ◆ You could not copy an account where the original and new account were both in the same Account Group range with 'Enforce Account Groups Range' enabled. Furthermore, you could copy an account and use a new account code that was not in any of the Account Group ranges without getting an error.
- For companies with a non-calendar year end using 9.0B, when you imported budgets to the Current year the prior year was updated instead. The display showed the current year but the previous year was actually updated unless you reselected the current year. Importing to the Next Year did not have a problem. Note: In Ledger 90A, you could import to any year and it didn't default to the current year.
- ♦ Corrects problems exporting from grids in the View Transaction/Budget function and from drill-down details in the Financial Reporter, to Excel 2007, after installing Receivables 9.0A (2009.09.28), Time&Billing 8.1B (2009.09.27) or Purchase Orders for Adagio 8.1A (2009.29). There was no problem with Excel 2003.
- When Units where shown on the Detail Listing report the Balance for the final Account/Department before the Account Net Change subtotal line did not print.
- ◆ The Detail Listing report did not print report totals if 'Page break on change of account' was selected. RESOLVED
- ◆ In Ledger 9.0B you are prevented from editing budget and forecast figures in historical years. You can only edit these figures for the Current Year or the Next Year (if created). This ensures you are editing the budgets and forecasts you expected to be editing, as previously it was very easy to be editing the wrong year. You were also prevented from importing budgets and forecasts to historical years. This restriction in the import function has been removed.
- ◆ The Edit Account History function incorrectly changed the opening and closing balances for a retained earnings account if you clicked OK, even without changing any amounts.
- In multi-currency databases, if the 'Auto-balance entry' option was on you could not tab into the Credits field in batch entry.
- Typing the Adagio user password on the Open dialog displayed the characters very slowly when on a network in rare cases.
- The Spread for a detail changed to zero when you edited an existing detail in a multi-currency batch.
- ◆ In Ledger 9.0B you could not create a Department with a blank Department Code as field verification is always on starting with that version. However, some sites needed a blank Department to allow them to report on just it in the Financial Reporter.
- ◆ In Ledger 9.0B, the Batch Description was truncated to 30 characters instead of 40 if you renamed it.
- Editing a reallocation for an inactive account now displays a warning that the account is inactive.
- Pressing the Delete or Insert keys when on the Edit Account Budget Data grid screen displayed an access violation error.

## **Financial Reporter**

- You can now use the Financial Reporter to enter or edit budget and/or forecast figures and write them back to Ledger. This is faster, easier and more convenient than using export and import. Write back uses =GLUPDATE(spec code, account, amount) formulas, where:
  - the spec code can only be a specific budget or forecast period (i.e. B[x]M or F[x]M),
  - the account can only be a specific account-department pair (or account if departments are not used), a #Range# cell error occurs if multiple account-departments are used,
  - the amount is the new budget or forecast amount you want to write to the data.

**Notes:** Only the latest fiscal year can be updated; Next Year if it exists, otherwise Current Year. You cannot update the figures if the budgets and/or forecasts for either the current and/or the next fiscal year locked in the Company Profile, Options tab. The

toolbar needs to be reset to show the 'Update Budget/Forecast' button.

◆ Added function to 'Print Financial Statements' to the Reports menu in Ledger to allow you to print financial statement groups without opening Financial Reporter. If 'Specify Fiscal Period' is set on the statement group you will be prompted to select the fiscal period and fiscal year. **Note:** You must open the Financial Reporter once using the Maintain Financial Reports function in the Maintenance menu and then reopen Ledger before the Print Financial Statements function is shown on the Reports menu.

## Fixes in the 9.0C Financial Reporter

- Duplicate Row now correctly increments cell references.
- Expand recalculates values based on the department selected in the drop down menu.
- =VSUM() has been improved to display only the sum of cells on the sheet that are visible (where the row has not been hidden).
   This allows the use of =VSUM(cellrange) to include rows which may be expanded by a SmartSheet.
- Duplicate Row now inherits all the formatting from the duplicated row. Expanding a row with the attribute "Hide when printed" causes all the generated rows to have that attribute set as well.
- ◆ A recalc is now forced whenever the fiscal period or zero suppress settings are changed, or when a user with departmental restrictions opens a new sheet.
- Copying an entire sheet to a new worksheet now copies the formatting as well as the contents of the sheet.
- Expanding a .Range or .RangeDept that is "Hide when printed" now copies that attribute to the expanded rows.
- ◆ Zero Suppress did not work in some cases when a cell displayed as zero but actually contained a very small value.
- The Excel Direct export from the drill-down to transactions did not correctly format certain fields in the resulting Excel worksheet.
- Dates displayed when using GLFPS() and GLFPE() are now correct in all cases.
- Statement Group issues with Excel Direct and adding a new group have been corrected. All users may now create statement groups, not just the SYS user.

# Enhancements and revisions in earlier versions of Adagio Ledger

• Refer to the Readme help file for details of enhancements and revisions in earlier versions.

# Installing

To install Adagio Ledger from the Adagio Product CD you need the serial number and install code from the Product Label that came with your CD.

If you are installing an upgrade, you need the serial number and install code that came with your upgrade. A previous version of Adagio Ledger should already be installed on your computer before installing the upgrade. If a previous version is not already installed, you can still install the upgrade. After entering the upgrade serial number and install code, you will also have to enter the serial number and install code from your previous version.

## Read the section 'Upgrading" sections below before installing an upgrade.

If you are installing a Service Pack, you do not need to enter a serial number or install code. However, a previous version of Adagio Ledger 9.0B must be installed before the Service Pack can be installed.

To install Adagio Ledger (or an upgrade), insert the CD in the drive. If the install program does not start automatically, run ADAGIO.EXE from the root of the CD. Or, if Adagio Ledger was downloaded, run the program file you downloaded. Once the install program is running, you can click the View button to open the Readme file for detailed instructions. If Adagio Ledger is installed on a network, you must also do a workstation install for each workstation running Adagio Ledger. Refer to "Installing on a network" in the Readme for instructions.

To install the Adagio Ledger Service Pack, run the Service Pack program and follow the instructions on the screen. After installing the Service Pack, a workstation install may be required at each station running Adagio Ledger. To determine if a workstation install is required, start Adagio Ledger at the workstation. The workstation install will be automatically started if required. Note: If you are updating multiple applications at the same time, it may be faster to run the all workstation install to update all applications at once on the station. Refer to "Installing on a Network" in the Readme for instructions.

# Upgrading to Version 9.0C from 9.0A or 9.0B

Adagio Ledger 9.0C requires Adagio Lanpak to be version 9.0B or higher.

If you are upgrading from Ledger 9.0B or 9.0A a minor database conversion will be performed the first time you open your database with Adagio Ledger 9.0C.

The settings made in the Column Editor for the View Transactions/Budgets function will need to be redone for Ledger 9.0C.

The function User Preferences has been added under the File menu. It allows you to set certain options by user that were global in previous versions, including options previously found under File | Options, Reports | Report Options and from the Company Profile (company background color and On Start-up functions). The File | Options and Reports | Report Options functions have been removed. After upgrading to 9.0C and until individual user preferences have been set up for a user, all preferences originally set for the Adagio System Administrator, user SYS, will be used.

A function to 'Print Financial Statements' was added to the Reports menu in Ledger to allow you to print financial statement groups without opening Financial Reporter. You must open the Financial Reporter once using the Maintain Financial Reports function in the Maintenance menu and then reopen Ledger before the Print Financial Statements function is shown on the Reports menu.

To get the "Lightning Bolt" button to appear that updates Budgets and Forecasts you have to reset the toolbar. To do this, go to **View | Customize**, **Toolbars** tab, select each toolbar in the list and click the Reset button.

The new Auto Advance option in batch entry does the same thing that turning on 'Auto add batch entry details' in File | Options did in previous versions, plus it auto advances to the next detail when an entry is being edited. Therefore the original option has been removed and is not included in the new User Preferences function that includes the options previously found in File | Options.

An 'Ignore Inactive Accounts' button was added to the toolbar in the Financial Reporter. If you are upgrading from version 9.0A or older, in order to view the new button, you need to reset your toolbars after upgrading. To do this, go to **View | Customize**, **Toolbars** tab, select each toolbar in the list and click the Reset button.

Old formats available in Ledger 9.0A or older, such as Lotus, Dbase and Clipper that are almost never used any more, have been removed from import / export templates, leaving Excel, ASCII CSV (Delimited), ASCII Fixed Length and PSV Delimited. The old formats may be manually turned back on for sites that need them by editing \softrak\ledger\ledger.ini and adding section format lines as required:

[Import/Export Formats]
Lotus 123 ( Version 1.0 - 2.x)=1
Lotus 123 ( Version 3.0 - 5.0)=1
dBase III & IV=1
FoxPro (all versions)=1
Clipper (all versions)=1
Symphony (Version 1.0,1.1)=1
Quattro Pro (Version 1.0 - 6.0)=1

# Upgrading to Version 9.0C from 8.1A or earlier

The following notes refer to upgrading to Adagio Ledger 9.0A from earlier versions and are applicable to upgrading to 9.0C from 8.1A or earlier.

Adagio Ledger 9.0A is a major upgrade, containing many changes and new features. It is important to review the information below before installing an upgrade from 8.1A or earlier.

Adagio Ledger 9.0A converts databases from earlier versions. Once converted the database is no longer compatible with earlier versions of Adagio Ledger or ACCPAC Plus General Ledger.

Adagio Ledger 9.0A data is not compatible with ACCPAC Plus General Ledger. Do not open an Adagio Ledger 9.0A database with Plus G/L. It will attempt to open the database but you will get the error "Damaged data. Account currency information file is missing". The Adagio Ledger database will not be harmed. However, to prevent Plus G/L from being run accidentally, you may want to rename the \GLASP directory to \GLASP.renamed. Note: You may need to edit previous years using Plus G/L before the data can be retrieved in Adagio Ledger.

Adagio Ledger 9.0A is not compatible with 8.1A and earlier versions of Adagio FX. FX users requiring the interface to Adagio Ledger should not upgrade to Ledger 9.0A until they also upgrade to Adagio FX8.1B. Adagio FX 8.1B is compatible with Ledger 9.0A but it will only retrieve current and 1 year prior, although Ledger supports multiple prior years. FX 9.0A will support multiple years and will be able to retrieve multiple years from Ledger.

When installing an upgrade to 9.0A, you are given the option of deleting the previous version (8.1A or older) or leaving it there. If you think you might need to make adjustments to 8.1A or older databases, do not delete the previous version. If you plan to retrieve prior year databases you have kept in other folders into Ledger 9.0A there is good chance you will need to make some adjustments in those databases before retrieving. You will need your previous version of Adagio Ledger to do this. On the other hand, you may want to delete the prior version to avoid the possibility of confusion by accidentally running the wrong (old) program

version.

You should ensure any archive batches that will be used in Ledger 9.0 are stored in the same data folder as the rest of the Ledger data that will be used in Ledger 9.0. Ledger 9.0A will convert your G/L database. Once converted to 9.0A, your data cannot be opened by earlier versions of Ledger.

Any custom import/export templates for accounts and currencies you defined in earlier versions of Ledger must be recreated in Ledger 9.0A as they cannot be converted due to the significant changes in data structure. All import/export templates for accounts and source currencies will be deleted. You should print these import templates prior to conversion. Default import templates for

Accounts, Account Net Changes, and Account Budgets are available after converting and, in most cases, will be sufficient to replace the templates from earlier versions. Import templates for batches are converted and will continue to work without change.

The program directory moves to \softrak\ledger for version 9.0A. Previous versions of Adagio Ledger are installed to \softrak\alwin. Likewise, the program filename changes to Ledger.exe for version 9.0A. Previous program versions were named alwin.exe.

The Windows Start list entry for version 9.0A will default to 'Ledger 9'. The Windows Start list entry for earlier versions defaulted to 'Ledger', and this entry will be left on your start list unless you uninstalled the earlier version. Use the new entry for Ledger 9 when opening Ledger in most cases. When installing an upgrade you should change any icons on your desktop or in desktop folders to run Ledger using the new program name and folder (see above paragraph). If you open Ledger 9.0A data with an older version of Ledger you will see the message "Data version [9000] may not be compatible". This indicates you need to change your icon.

If you open prior year data saved in another directory and convert it to Ledger 9.0A, you will not be able to retrieve that data into a prior year in your live current year database. Ledger can only retrieve prior years from previous versions of the database.

When you open a database from a previous version of Adagio Ledger, a warning is displayed indicating the database will be converted and a backup should be made. The program allows you to make a back up at this time, <u>before</u> proceeding with the conversion.

The conversion to 9.0A could take a significant period of time on databases with a large number of posted transactions and/or posting journals. This is particularly true if your data is on a network drive. For large databases, you may want to copy your database to a local machine, convert the data, and then copy it back. We strongly recommend you contact your dealer or consultant for assistance with this procedure and take a backup before proceeding.

Users of ACCPAC Plus G/L wishing to evaluate Adagio Ledger 9.0A on their own data should make a copy of their live data as Adagio Ledger will convert the database. Contact your dealer or consultant for details on creating a copy of your live data.

Financial specifications created by or edited by Adagio Ledger 9.0A are not compatible with earlier versions of Adagio Ledger.

Many settings made in the Column Editor to grids, finders and smart finders for previous versions of Ledger will need to be redone for Ledger 9.0A.

The File | Options. Field Verification option has been removed. Fields are always verified during entry.

New features have been added to the Financial Reporter that add new buttons to the toolbar. In order to view the new buttons you need to reset your toolbars after upgrading. To do this, go to **View | Customize**, **Toolbars** tab, select each toolbar in the list and click the Reset button.

If you have modified any of the standard reports installed by Adagio Ledger, you will have redo those modifications for Ledger 9.0A. Modified reports are files with an .rpt extension that you copied from \softrak\alwin\StandardRP to \softrak\alwin\ModRP and modified using Crystal Reports for Adagio. The standard report filenames for 9.0A are generally similar to those in earlier versions of Ledger but have a suffix of "\_v2". Modified report files must be placed in \softrak\ledger\ModRP for Ledger 9.0A.

Installing Ledger 9.0A does not delete your modified reports, even if you elect to delete the previous version of Ledger. Your modified reports will be left in \softrak\alwin\ModRP.

Custom reports created in Crystal Reports for Adagio for earlier versions of Ledger will have to be modified or recreated for use with Ledger 9.0A databases in most cases.

Installing Ledger 9.0A does not delete your custom reports, even if you elect to delete the previous version of Ledger. Your custom reports will be left in \softrak\alwin\CustomRP.

The 'Installed only' method of selecting tables for Adagio when defining reports in Crystal Reports for Adagio using ADAGIO.SSI to find your database is not supported for Ledger 9.0A. Find your database by the alternate method of searching for the Ledger company profile (global) file 'GLGLOB.xxx' instead. Existing reports are not affected by this change.

GridView views created for earlier versions of Adagio Ledger must be recreated using tables from 'Adagio Ledger 9.0A'.

The structure of batches changes in Ledger 9.0A. Any custom Crystal reports or GridView views will have to be adjusted or recreated. The Crystal table for 9.0A is 'ALW90'. The GridView dictionary is 'Adagio Ledger 9.0A'.

GridView supports the new archive batch system in Ledger. Views from Ledger batches use a Wildcard in the definition to select the

type of batch - C for Current and A for Archive (and N for Next Year if they exist). In previous versions of Ledger, each batch was a separate file and you used a Wildcard to select the batch number. For Ledger 9.0A, the batch number is a field in the file and you use a filter to select the batch you want to view. For Ledger 9.0A, batches use a header and a detail file, whereas in earlier versions batches used a single file. To show batch fields from the header and detail, you will need to define a link between the 2 tables.

A Division field has been added to the database for future use and is always blank in 9.0A. Division is hidden in GridView to avoid any confusion as to its use. However, it is visible in Crystal Reports for Adagio. Links between tables can use Division but do not have to. For example you can link from Posted Transactions (GLPST) to Account Master (GLMAST'R) by Acct/Dept, or by Acct/Dept/Div. If the latter is used there is a better chance reports will work as desired in any future release of Ledger where Division is used.